## VFP 23 PDF

https://www.100test.com/kao\_ti2020/136/2021\_2022\_\_E8\_AE\_A1\_ E7\_AE\_97\_E6\_9C\_BA\_E7\_c97\_136854.htm

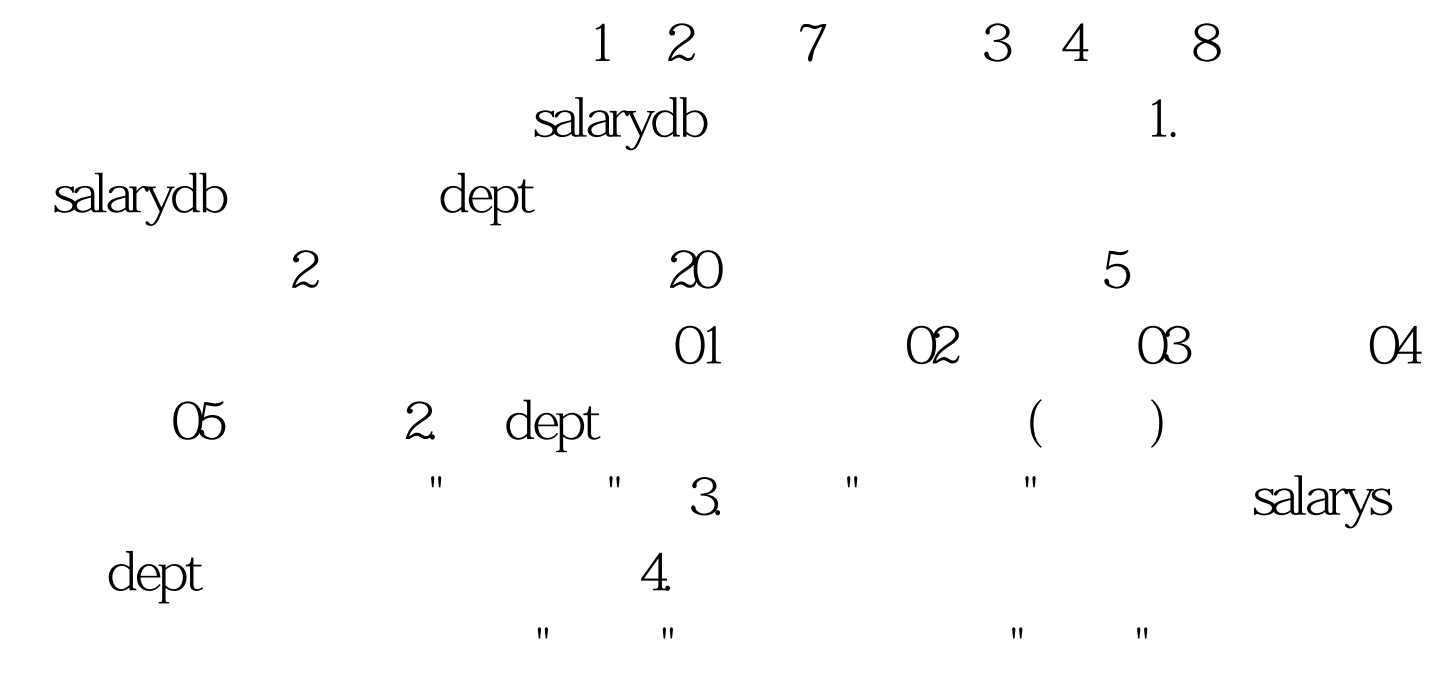

为"限制"。 本题主要考核点: 在一个数据库中添加一个新表

"salarydb"  $\blacksquare$  (N)",  $\blacksquare$  " ,点击"新建表"按钮,弹出"创建"对话框,选定考生文件夹,

" " dept.dbf " "

, and the second control  $\mathbf{R}$  and  $\mathbf{R}$  and  $\mathbf{R}$  and  $\mathbf{R}$  and  $\mathbf{R}$  and  $\mathbf{R}$  and  $\mathbf{R}$  and  $\mathbf{R}$  and  $\mathbf{R}$  and  $\mathbf{R}$  and  $\mathbf{R}$  and  $\mathbf{R}$  and  $\mathbf{R}$  and  $\mathbf{R}$  and  $\mathbf{R}$  and 择"主索引",在表达式列输入"部门号",在排序列使箭头向上 , which we have a set of the dept.dbf

dept " " salarys " "

 $R_{\rm{max}}=R_{\rm{max}}=R_{\rm$ 

 $\mathsf{u}$  , and the "state  $\mathsf{u}$  , and  $\mathsf{u}$  (I)",  $\mathsf{u}$ 弹出"参照完整性生成器"对话框,在"更新规则"标签中,选  $W = \frac{W}{\sqrt{m}}$  ,  $W = \frac{W}{\sqrt{m}}$  ,  $W = \frac{W}{\sqrt{m}}$  ,  $W = \frac{W}{\sqrt{m}}$ 选择"限制",单击"确定"保存所编辑的参照完整性。 二、简单

## $2\,$   $20\,$   $40$

 $\therefore$  1.  $\therefore$  the same  $\therefore$  the same  $\therefore$  the same  $\therefore$  the same  $\therefore$ salarys when  $\frac{1}{\sqrt{2\pi}}$ 数为"1",字段部局为"列",方向为"纵 向";排序字段为"雇员  $"$ ( $')$  ;  $"$  ;  $"$  ;  $"$  ;  $"$  ;  $"$  ;  $"$  ;  $"$  ;  $"$  ;  $"$  ;  $"$  ;  $"$  ;  $"$  ;  $"$  ;  $"$  ;  $"$  ;  $"$  ;  $"$  ;  $"$  ;  $"$  ;  $"$  ;  $"$  ;  $"$  ;  $"$  ;  $"$  ;  $"$  ;  $"$  ;  $"$  ;  $"$  ;  $"$  ;  $"$  ;  $"$  ;  $"$  ;  $"$  ;  $"$  ;  $"$  ;  $\centering \label{eq:optimal} \begin{minim1} \quad 2 \quad \qquad \qquad \text{form1} \qquad \qquad \text{,} \qquad \qquad \text{,} \qquad \qquad \text{,} \qquad \qquad \text{,} \qquad \qquad \text{,} \qquad \qquad \text{,} \qquad \text{,} \qquad \text{,} \qquad \text{,} \qquad \text{,} \qquad \text{,} \qquad \text{,} \qquad \text{,} \qquad \text{,} \qquad \text{,} \qquad \text{,} \qquad \text{,} \qquad \text{,} \qquad \text{,} \qquad \text{,} \qquad \text{$ 

## $\binom{n}{k}$

 $\colon (1)$   $"$   $"$   $"$   $"$  $\mathbb{C}^n$  ; (2)  $\mathbb{C}^n$  and  $\mathbb{C}^n$  and  $\mathbb{C}^n$  and  $\mathbb{C}^n$  and  $\mathbb{C}^n$  and  $\mathbb{C}^n$  and  $\mathbb{C}^n$  and  $\mathbb{C}^n$  and  $\mathbb{C}^n$  and  $\mathbb{C}^n$  and  $\mathbb{C}^n$  and  $\mathbb{C}^n$  and  $\mathbb{C}^n$  and  $\mathbb{C}^n$ SELECT salarys (3) 单击"退出表单"命令按钮时,关闭表单。 注意:每处错误只

"salary\_db" Visual FoxPro  $\text{Ctrl N}$  , where  $\text{Ctrl N}$  , where  $\text{Ctrl N}$  $\mathbf{u} = \mathbf{u}$  , and  $\mathbf{u} = \mathbf{u}$  are constructed in the problem of  $\mathbf{u}$  , and  $\mathbf{u} = \mathbf{u}$ 选择"报表向导",点击"确定"按钮,弹出"报表向导",在"报表

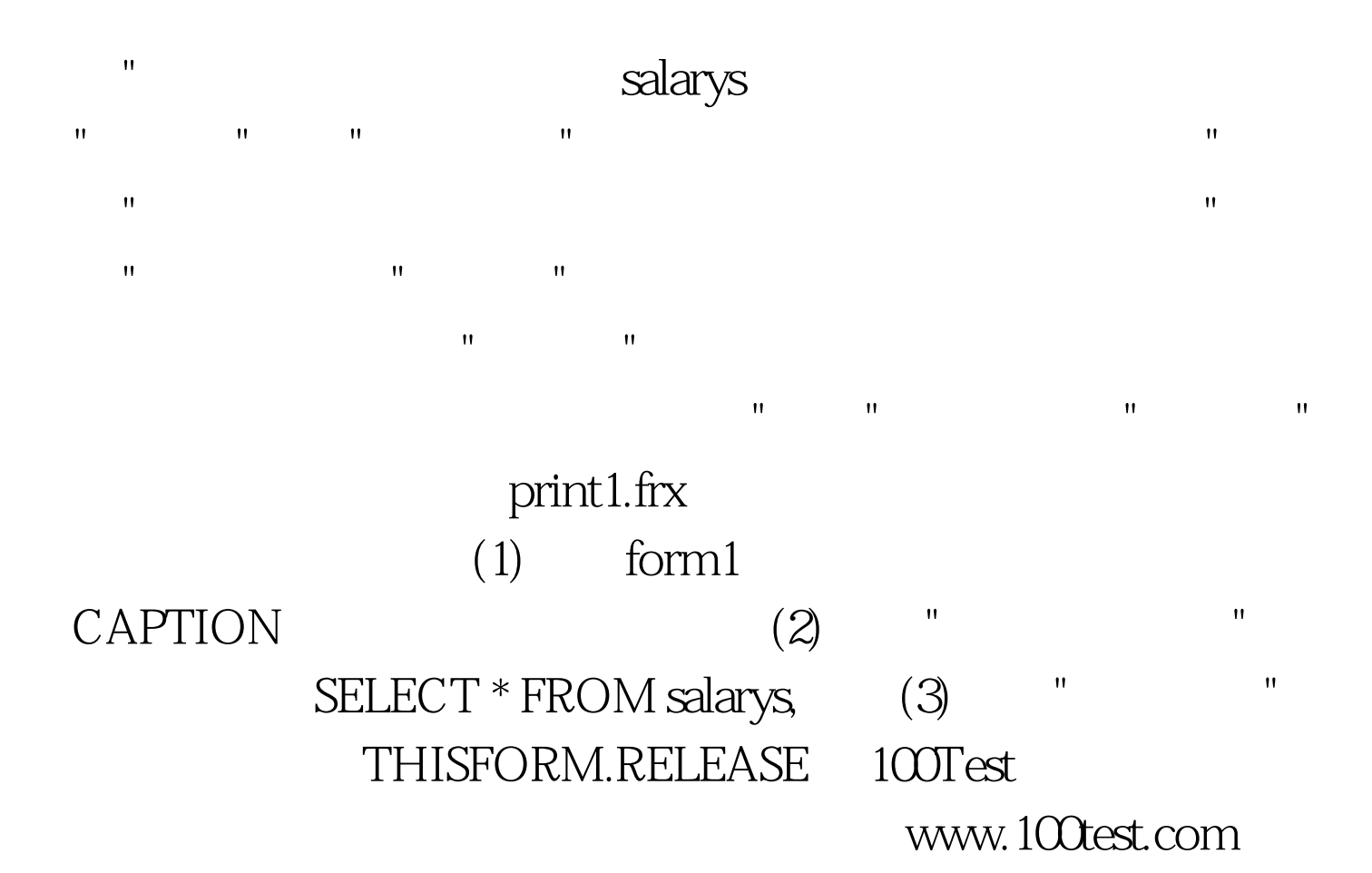